苗栗縣政府公文線上簽核系統後續擴充案

縣立高中、國中、小學及鄉鎮市民代表會

## 導入說明會會議記錄

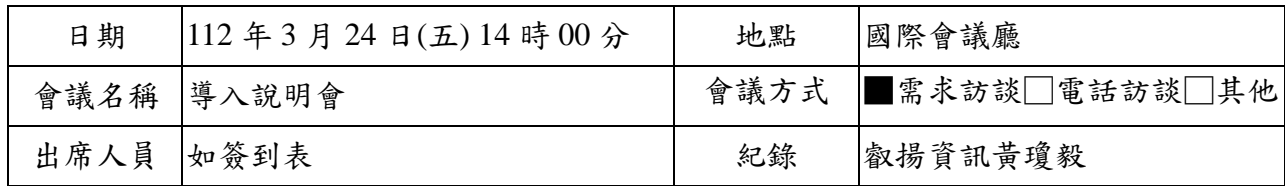

一. 會議主旨

1. 叡揚資訊股份有限公司進行系統導入說明與實機展示介紹系統。

二. 討論與決議事項

- 1. 有關簡報第4頁,為配合後續舊公文系統轉檔作業,請各學校、代表會應於112 年 11 月 30 日完成公文結案、點收、編目作業。
- 2. 有關簡報第6頁,系統登錄方式與IP設定之問題: 2.1. 配合教育處單一登入系統,各學校使用者統一以 OpenID 登入公文系統;各 代表會使用者則透過員工入口網進行登入。
	- 2.2. 公文系統與員工入口網同步人員之相關資料。
	- 2.3. 為確保資訊安全,使用者應配合縣府與各校資安規定,於非機關場域不得直 接連線公文系統。若有業務需要,應申請 VPN,於安全保護環境下方能使 用。
- 3. 有關簡報第43頁,總收人員作業討論:
	- 3.1. 收文登錄之密件欄位同縣府現行系統規則,解密期限為非必填,統一由承辦 人於歸檔註記時填寫。
	- 3.2. 收發模組具重複收文與發文之功能。
	- 3.3. 若有學校單位習慣將教育處網站之公告,以公文形式先行辦理,對此,本府 建議承辦人可先簽辦該案,於教育處實際來文時,再敘明本案已於前案辦理 完畢。
	- 3.4. 關於學校單位提出收文登錄應可掃描紙本公文, 將該公文轉為線上簽核之需 求:待縣府研擬完整檔管規劃與配套措施後,再行研議開放與否。
	- 3.5. 依據文書處理規定,密件來文不得掃描成電子檔案、進行線上簽核。
- 4. 有關簡報第44頁,承辦人員作業討論:
	- 4.1. 配合本府硬碟容量規劃,附件上傳大小合計上限為 50MB。若函附件≥10 MB,系統自動產出附件下載區連結,供受文者下載使用。
	- 4.2. 新系統不需安裝任何軟體,可透過瀏覽器開啟使用,相關操作與環境設定, 擬於教育訓練說明。
	- 4.3. 承辦人送發文前,應依縣府現行規則,統一執行稿轉文作業後,再將公文送 予發文人員,進行後續發文作業。
	- 4.4. 承辦人欲以紙本形式發文,需先自行印出,再送至發文人員執行發文結案作 業。

苗栗縣政府公文線上簽核系統後續擴充案

縣立高中、國中、小學及鄉鎮市民代表會

## 導入說明會會議記錄

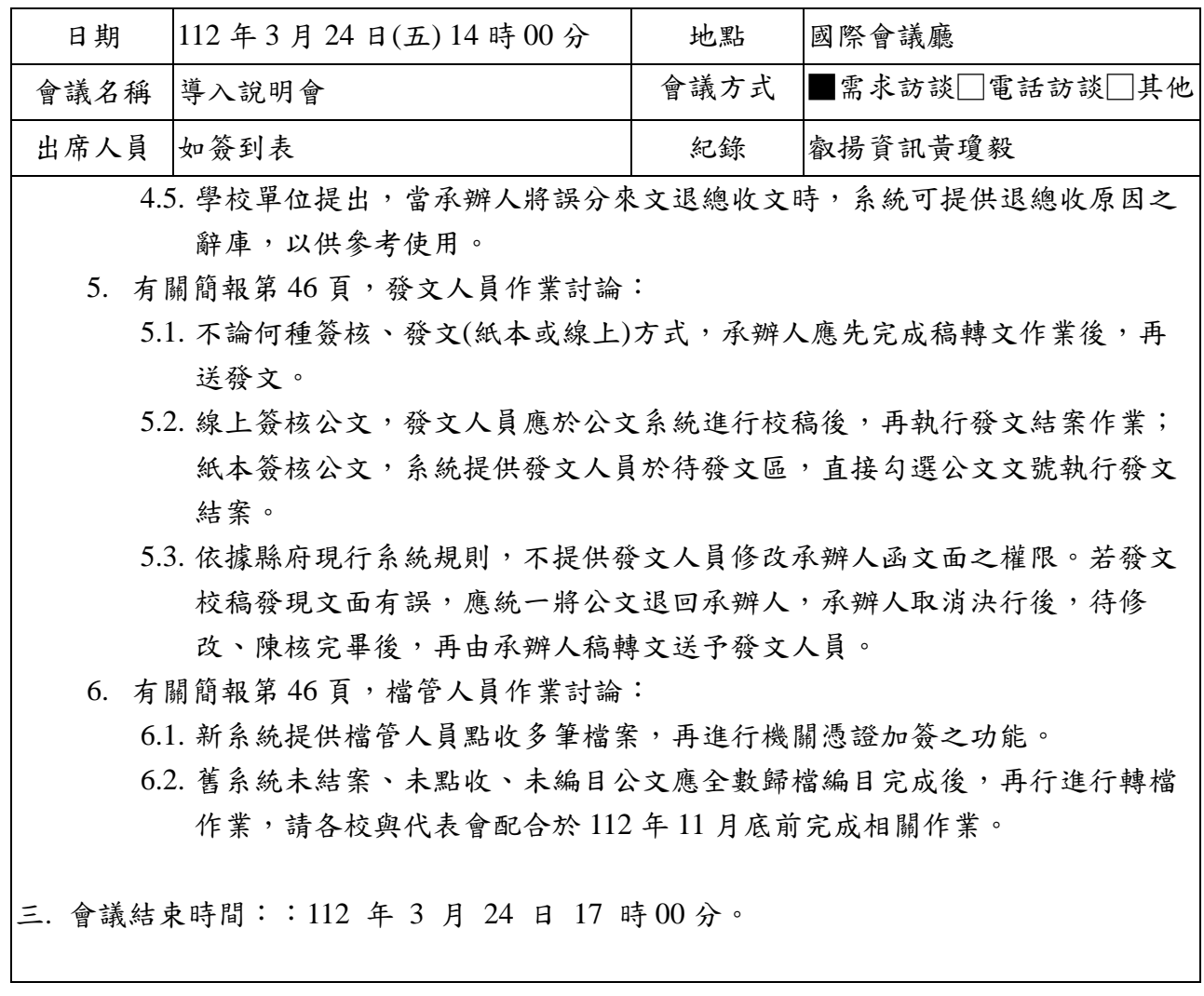

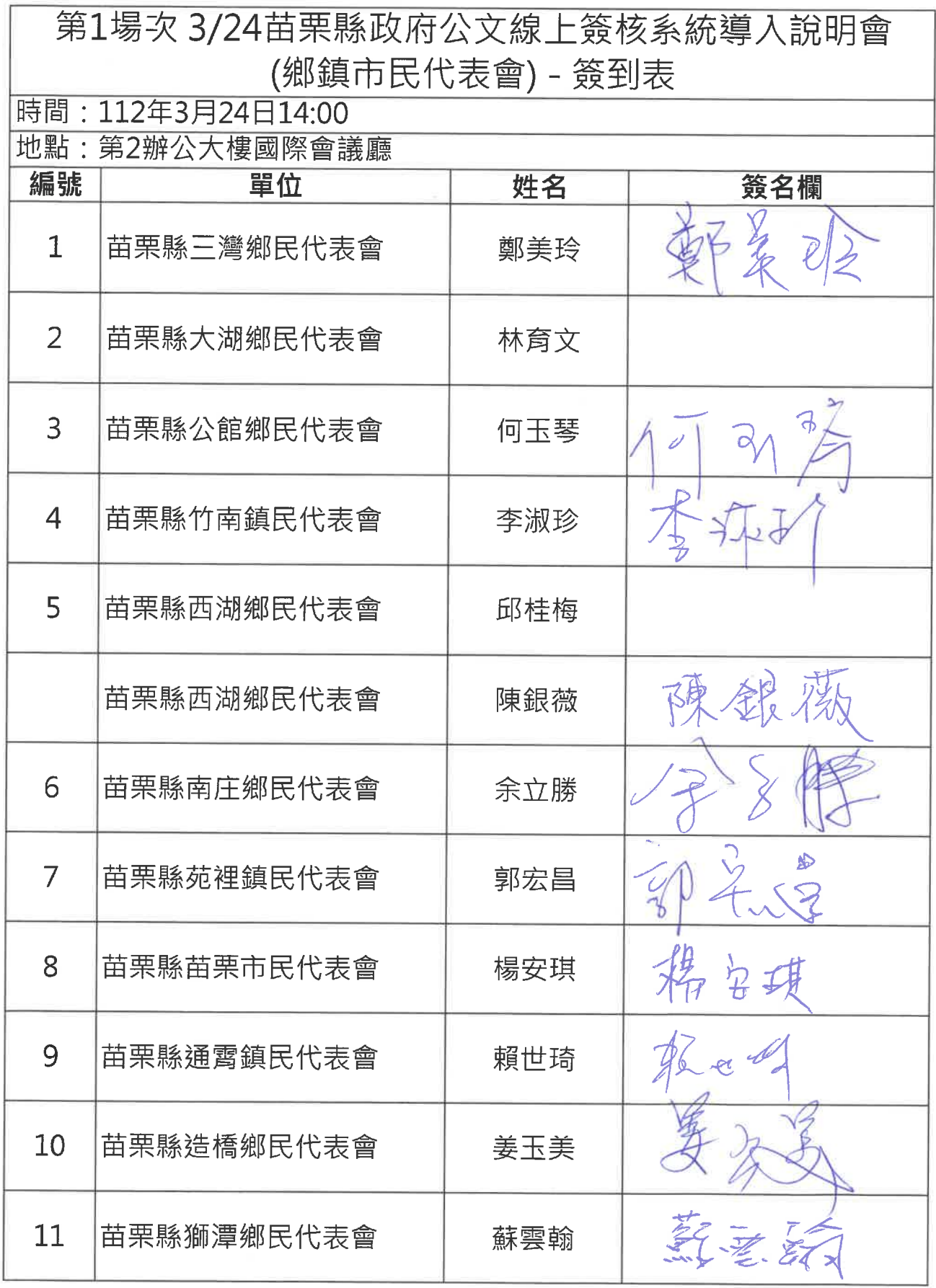

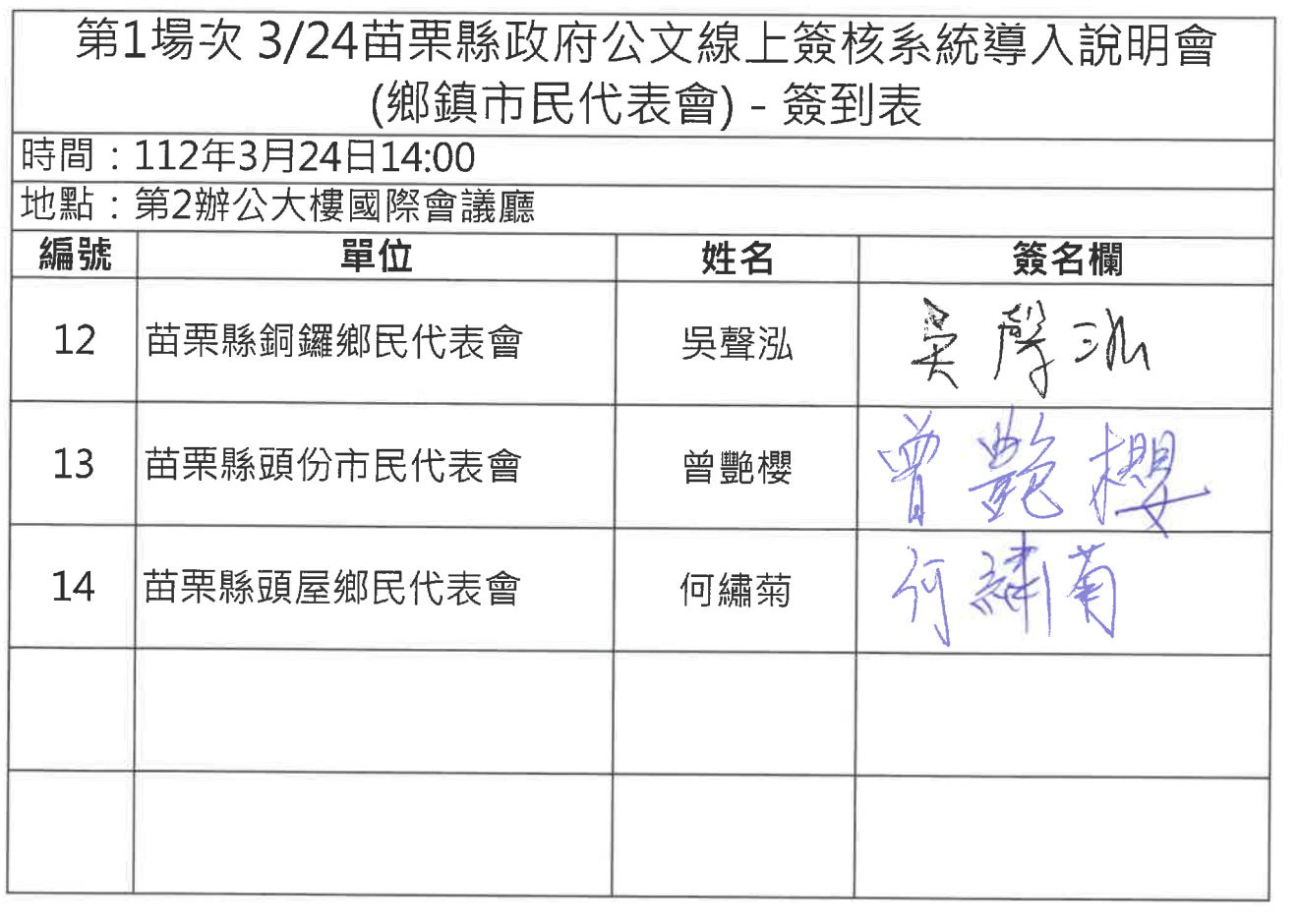

 $\label{eq:2.1} \mathcal{L} = \mathcal{L} \left( \frac{1}{\sqrt{2}} \sum_{i=1}^n \frac{1}{\sqrt{2}} \sum_{j=1}^n \frac{1}{j!} \sum_{j=1}^n \frac{1}{j!} \sum_{j=1}^n \frac{1}{j!} \sum_{j=1}^n \frac{1}{j!} \sum_{j=1}^n \frac{1}{j!} \sum_{j=1}^n \frac{1}{j!} \sum_{j=1}^n \frac{1}{j!} \sum_{j=1}^n \frac{1}{j!} \sum_{j=1}^n \frac{1}{j!} \sum_{j=1}^n \frac{1$ 

 $\mathcal{L}^{\text{max}}_{\text{max}}$ 

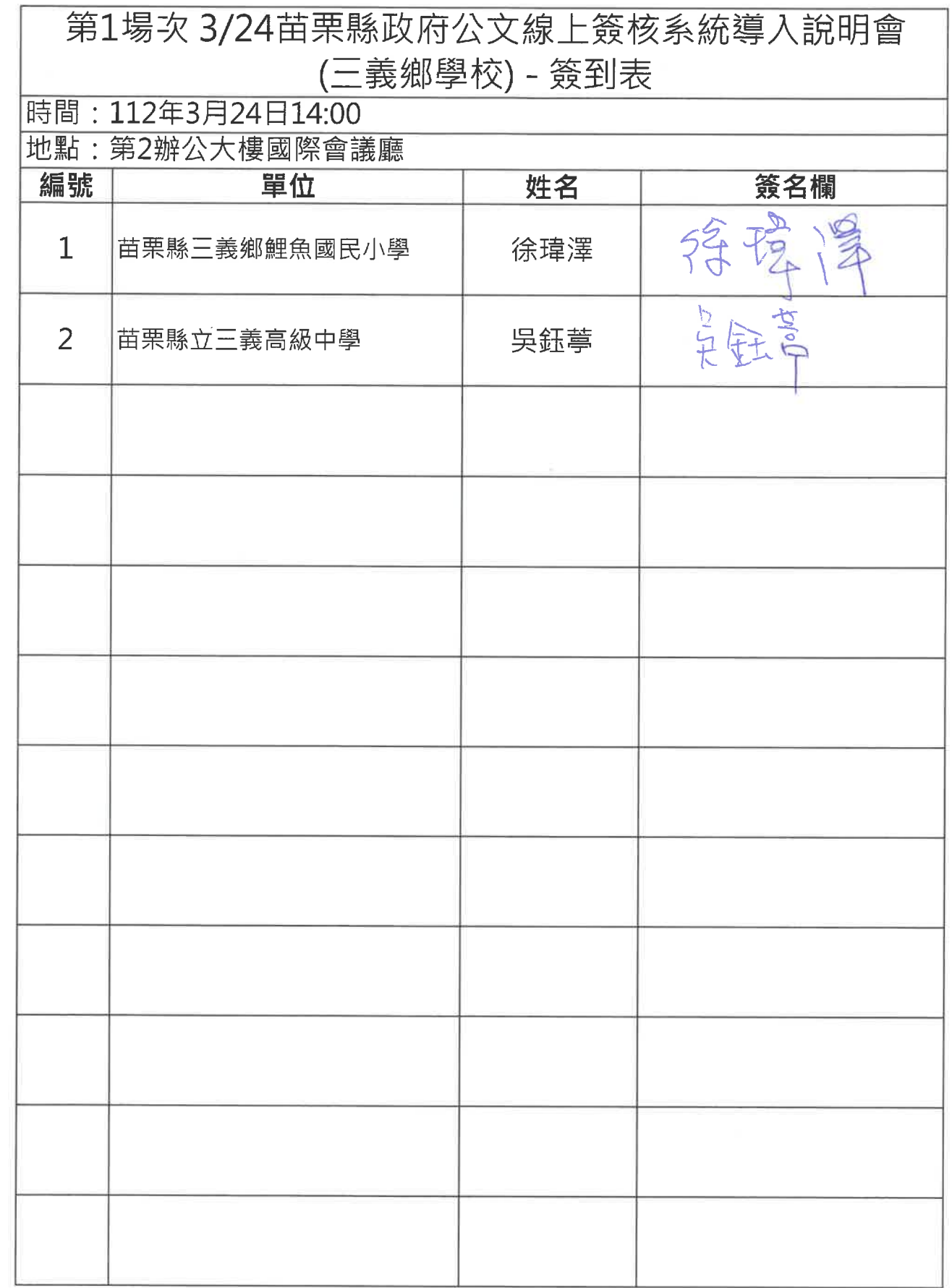

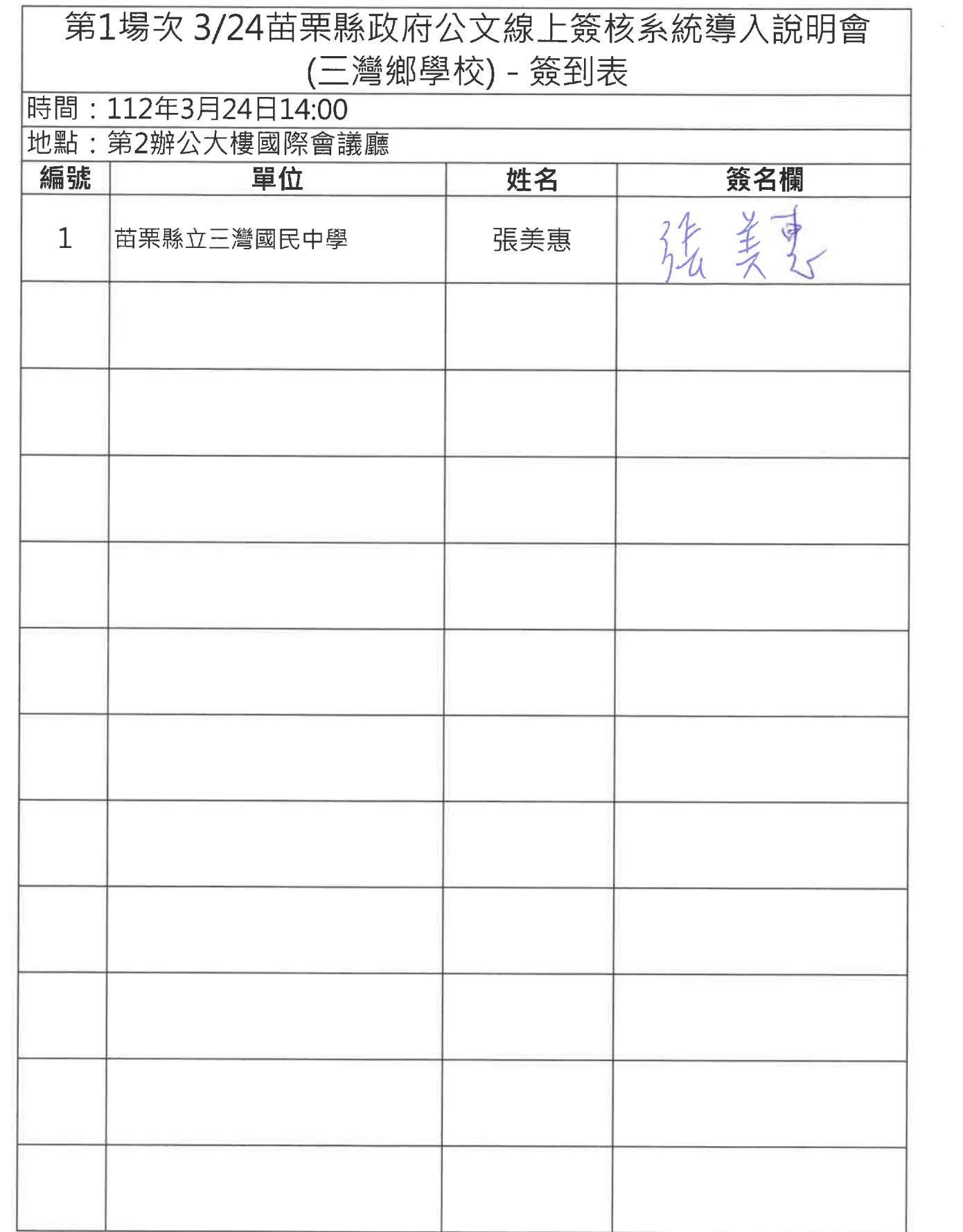

 $\mathbb{S}^1$  . The  $\mathbb{S}^1$ 

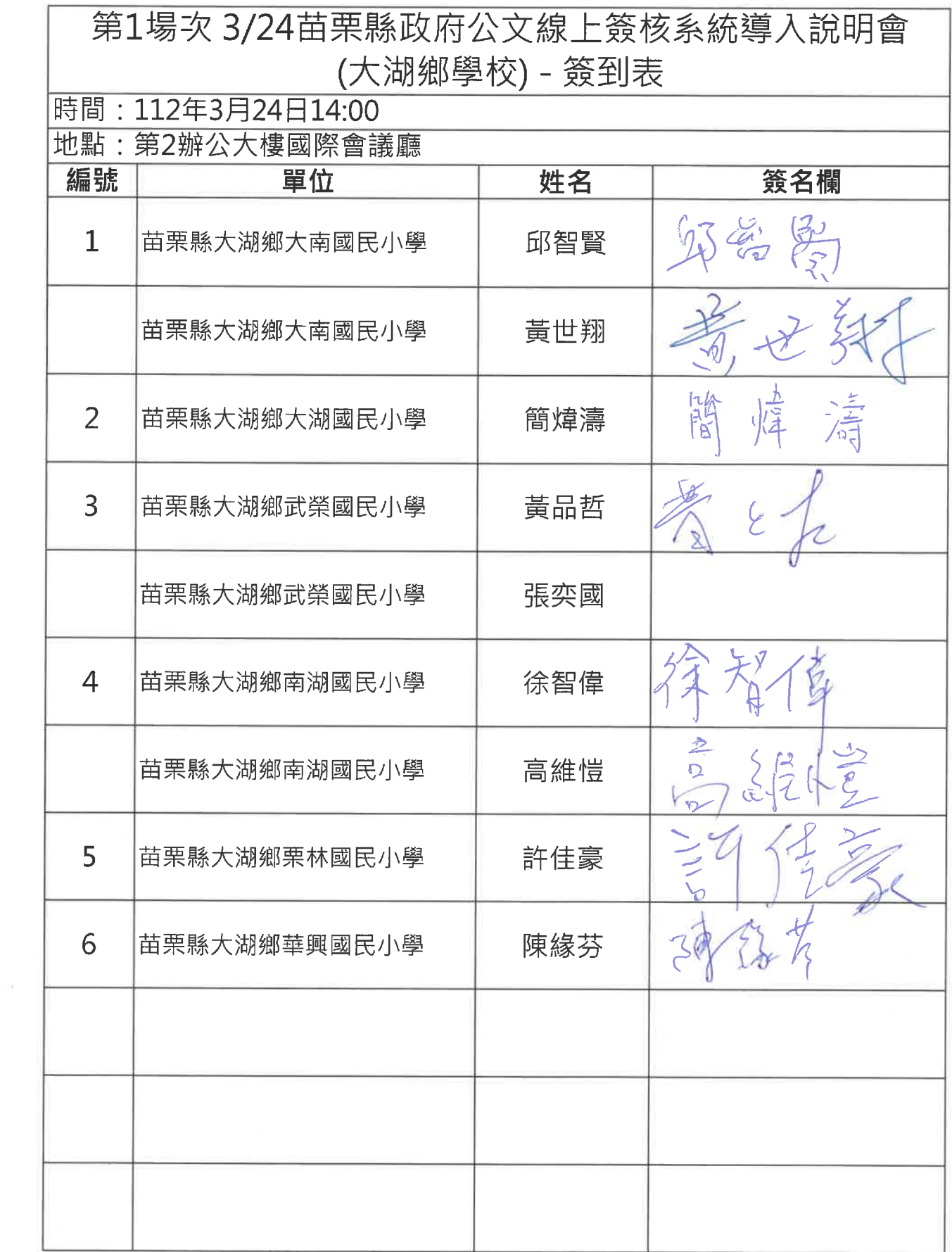

 $\bar{\mathbf{t}}$ 

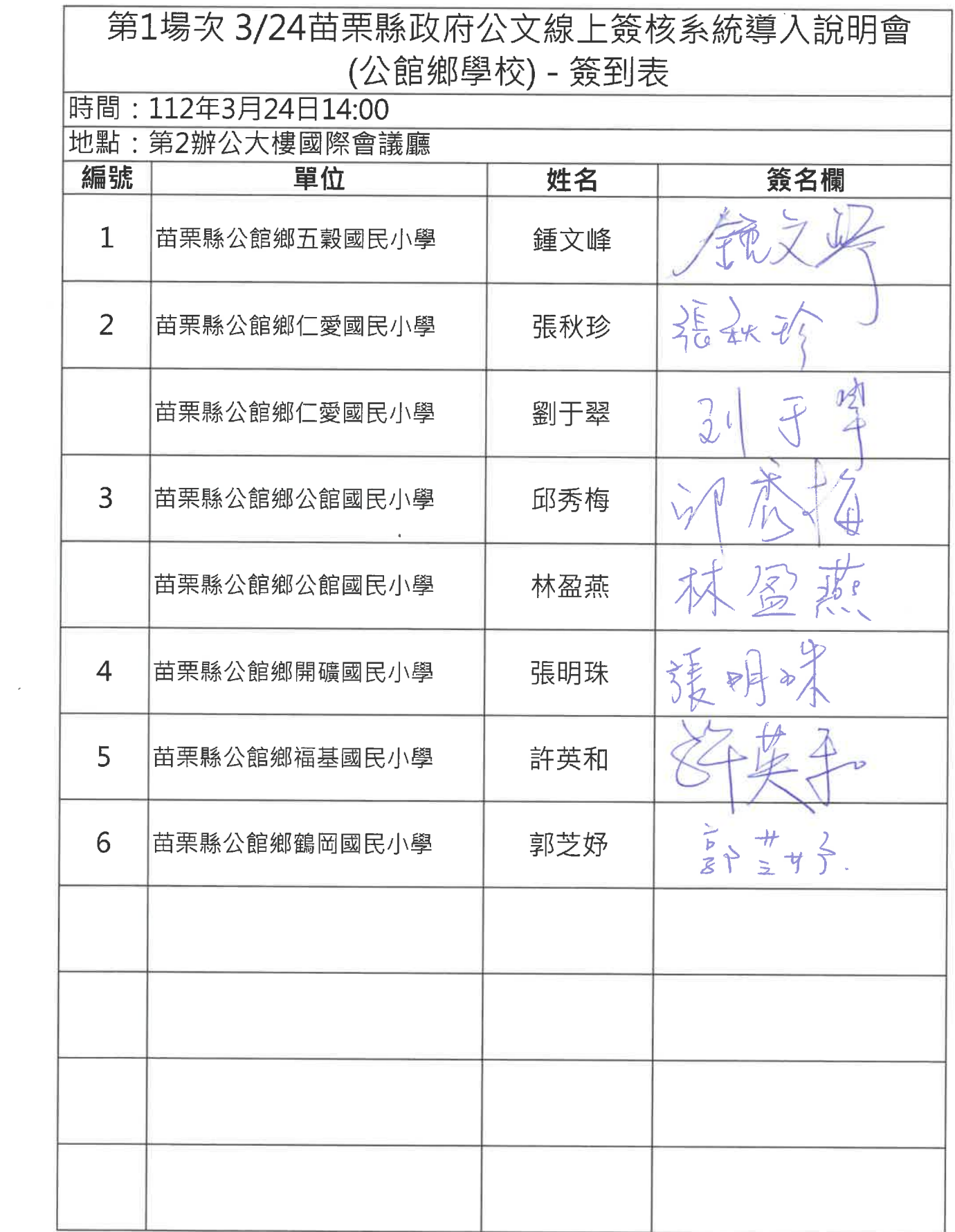

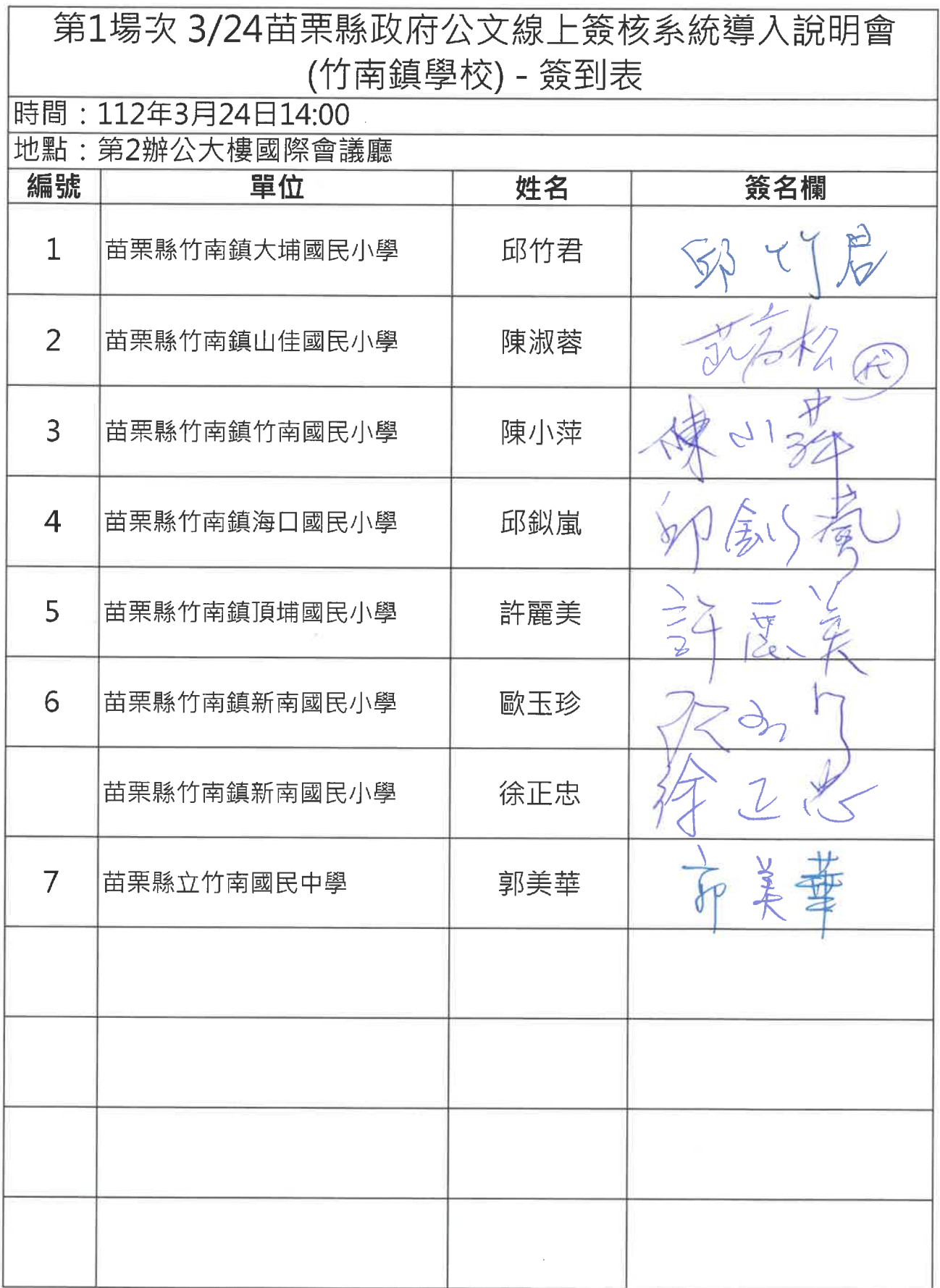

![](_page_9_Picture_1.jpeg)

![](_page_10_Picture_9.jpeg)

l,

![](_page_11_Picture_1.jpeg)

![](_page_12_Picture_1.jpeg)

![](_page_13_Picture_4.jpeg)

![](_page_14_Picture_3.jpeg)

![](_page_15_Picture_1.jpeg)

![](_page_16_Picture_1.jpeg)

![](_page_17_Picture_1.jpeg)

![](_page_18_Picture_3.jpeg)

![](_page_19_Picture_6.jpeg)

 $\sim$   $\sim$ 

![](_page_20_Picture_4.jpeg)

![](_page_21_Picture_1.jpeg)

![](_page_22_Picture_3.jpeg)

![](_page_23_Picture_4.jpeg)